#### Accessories

#### Daisy-chaining

A single Telos Growcast can control multiple connected lights by daisy-chaining the output signal. This means that the PPF setting and schedule will be synced across all the lights which are wired together.

Install the Growcast into the dimming input port of the fixture as described on page 6. Then use the control linking cables recommended or included by the manufacturer to link from the dimming output port of the first fixture to the dimming input port of the second fixture and so on. Always refer to the original manufacturer's recommendations when daisy chaining fixtures together.

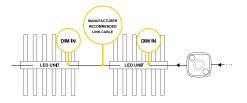

#### Daisy Chaining Cables

These cables allow the user to link multiple fixtures together for single channel dimming.

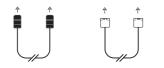

Push-lock M12 to RJ11 to RJ11 (2m) push-lock M12 (2m)

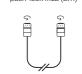

Twist-lock M12 to twist-lock M12 (2m)

https://teloslighting.co.uk/shop/push-m12-link https://teloslighting.co.uk/shop/twist-m12-link https://teloslighting.co.uk/shop/rj11-link

Example setup: In order to link 5 lighting fixtures to a single Growcast, you will need 4 x linking cables..

#### Alternative Lighting Adapters

The included Growcast RJ11 adapter allows you to connect the Growcast to most major lighting brands. Some manufacturers use non standardised connectors for their dimming ports. We've created a range of non-standard adaptors (not included) that will allow you to connect a Growcast to these specialised dimming ports.

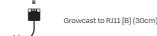

https://teloslighting.co.uk/shop/growcast-adapters

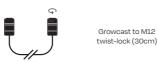

https://teloslighting.co.uk/shop/growcast-adapters

### Understanding the Touch Controller

The Telos Growcast has a touch sensor which is used to change the mode or active setting. The touch sensor is activated by pressing in the centre of the yellow halo on the Growcast.

#### Understanding the Status LED

Press the touch sensor to cycle through the pre-set light output settings. The status LED at the base of the cap will change colour depending on the current mode.

| Status LED Colour | Meaning                 |
|-------------------|-------------------------|
| Blue Flashing     | Bluetooth ready to pair |
| Blue              | Bluetooth mode (paired) |
| Green             | Standby                 |
| Yellow            | 25% Output intensity    |
| Orange            | 50% Output intensity    |
| Deep orange       | 75% Output intensity    |
| Red               | 100% Output intensity   |
| Purple            | Network lock mode       |

#### Enabling Bluetooth Mode

Enable Bluetooth Mode before attempting to add your lights to the Telos Mesh app.

#### Step 1

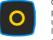

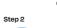

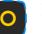

after 15 seconds of inactivity.

#### Step 1

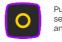

Cycle through to Bluetooth mode by pressing the touch sensor repeatedly until the status LED turns blue. Wait at least 5 seconds before attempting to connect.

The status LED will flash blue and the light will start broadcasting the Bluetooth advertising signal.

#### Waking the Growcast from Sleep

Wake your Growcast from sleep. To prevent accidental changes, the Growcast will go to sleep

> Push and hold the touch sensor for 3 seconds. The status LED will dim down and the touch sensor will reactivate.

#### Resetting the Growcast

The Growcast can be fully reset using the touch sensor on the driver. Resetting will erase any connection settings and saved schedules.

Step 1 First, wake the Growcast from sleep. Refer to previous page.

#### Step 2

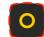

Press and hold the touch sensor for 3 seconds. The status LED will flash red.

#### Step 3

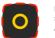

Release, then press and hold the touch sensor again for another 3 seconds. And release.

#### Complete

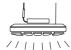

The entire light (lamp section) should flash brightly 3x.

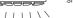

#### Wireless Connection Distances

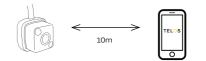

Recommended distance between Growcast to smart device.

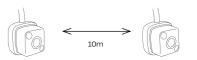

Recommended distance between Growcast to Growcast

When connecting and controlling the network with a smart device, we recommend that you are in the same room or within 10 meters of the Growcast to ensure the strongest connection.

## TELOS GROWCAST

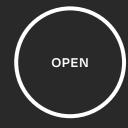

#### User Manual .

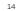

#### **Technical Information**

- Compatible with many LED and HPS lighting fixtures from leading manufacturers
- Wirelessly set exact light output levels with Precise PPF™
- Control PPF values for each week of growth
- Program a 24hr on/off timing schedule for different grow cycles, replacing the need for contactors and timers
- Add an optional sunrise / sunset feature to schedules
- Daisy chain up to 50 lights to a single Growcast ™ controller
- Securely connect and control multiple Growcast ™ controllers together on the Telos Mesh smart phone app for Android and iOS

| Connection interface       | M12 Push-lock connector                               |
|----------------------------|-------------------------------------------------------|
| User interface             | Smart-phone app or manual control via<br>touch sensor |
| Dimming range              | 10-100% & Dim to off                                  |
| Dimming protocol           | 1-10v                                                 |
| Input power                | USBC cable or 12v supply (From LED driver)            |
| Wireless technology        | Telos Mesh 5.3                                        |
| Control app                | Telos (Android) Telos Mesh (iOS)                      |
| App availability           | Android and iOS                                       |
| Ingress Protection         | IP65 (when USBC not connected)                        |
| Dimensional data           | 32 x 32 x 22mm                                        |
| Weight                     | 27g                                                   |
| Cable length               | 300mm                                                 |
| Manufacturer's<br>Warranty | 2 years                                               |
|                            |                                                       |

### Compatibility

Telos Growcast is compatible with many different grow lights from a wide range of manufacturers. Visit our website at

#### www.teloslighting.co.uk/growcast

#### for a full list of compatible fixtures.

Telos has tested the models listed on the compatibility list to ensure that they function correctly with the Growcast. Telos accepts no liability for damage to the Growcast, grow lights or property that arises from using the device with a light that is not listed on the compatibility list.

Accepted Ports

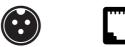

RJ11

M12 Push-lock

An adapter is available for M12 thread-lock connections.

#### Product Details

#### 1 x Growcast Controller:

2 x Cable Adapters:

USB-A to USB-C

(2m)

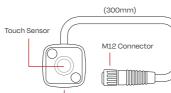

USBC Input

For the USBC cable, you will need a standard 5y USB power

Growcast to RJ11

adapter (30cm)

# tape and not the black foam adhesive.

#### Included in the box:

- 1 x Growcast controller
- 1 x 2m USB-C cable
- 1 x Steel mounting plate
- 1 x Instruction manual
- 1 x Telos Mesh Manual

welcome

Thank you for purchasing a Telos Growcast. Telos

products are designed in the UK by our expert

team and are made using the latest electrical

componentry and manufacturing technologies.

Our aim is to help growers to save energy and grow

better plants with reliable, research driven lighting

technologies.

plug.

1 x Steel Mounting Surface:

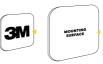

The 3M material is pre-mounted to the back of the stainless steel plate. Take care to only remove the red plastic release

1 x RJ11 Adapter [Type A]

### Installation

#### Make sure your grow light is powered off before plugging in the Growcast.

Connect your Growcast into the "Dim In" port on your chosen grow light.

Most grow lights can self power the Growcast via a 12v supply from the "dim-in" port. Some grow lights will require an external power source via USB-C (cable provided).

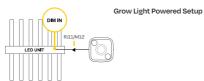

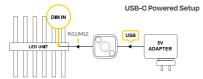

#### RJ11 Adaptor

Different grow light manufacturers use different "dim-in" ports for their lighting designs. Traditionally most grow lights have been designed with an RJ11 port however many newer grow light designs use a waterproof M12 push lock connector.

We designed the Growcast with the future in mind and made the M12 connector the native option, however, we have included an RJ11 adapter with every product so either type can be used.

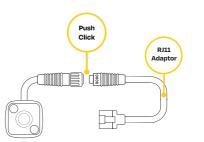

#### Mounting

The Telos Growcast can be mounted to the side of the grow light using the included self-adhesive pad or to a suitable alternative surface using the internal magnet.

#### Magnet

The Growcast has a strong permanent magnet integrated into the product casing to allow it to be mounted onto other magnetic materials such as the included stainless steel mounting plate.

#### Mounting plate

Use the adhesive pad to attach the mounting plate to a your desired location. The growcast will connect magnetically to the backing plate and lock into position with location pins.

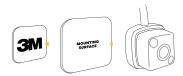